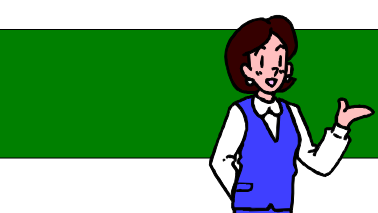

1.EXCEL2003 **EXCEL2000(2002)** 

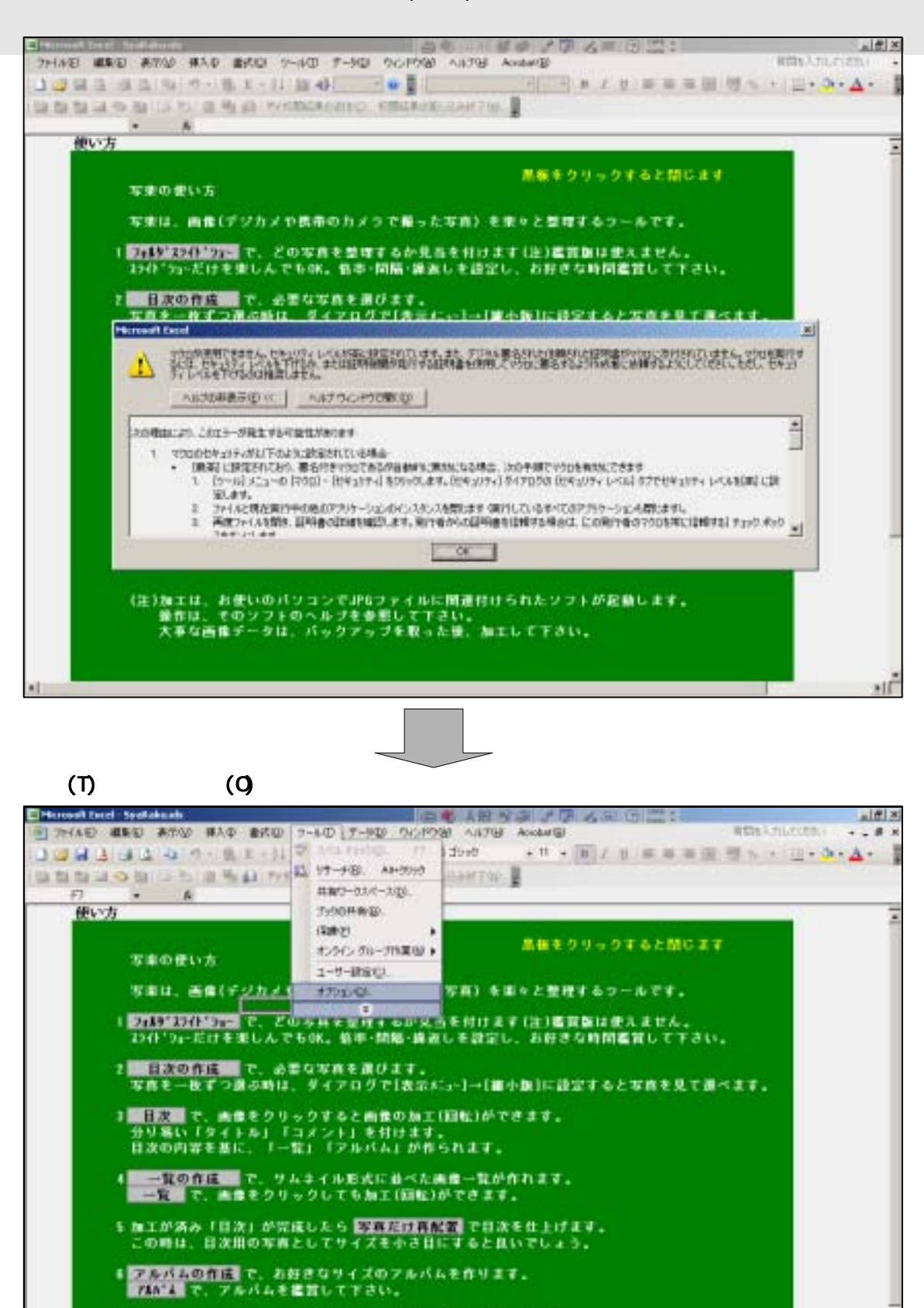

(注1加工は、お使いのパソコンでJPGファイルに関連対けられたソフトが起動します。<br>横作は、そのソフトのヘルプを参照して下さい。<br>- 大手な画像データは、バックアップを取った後、加工して下さい。

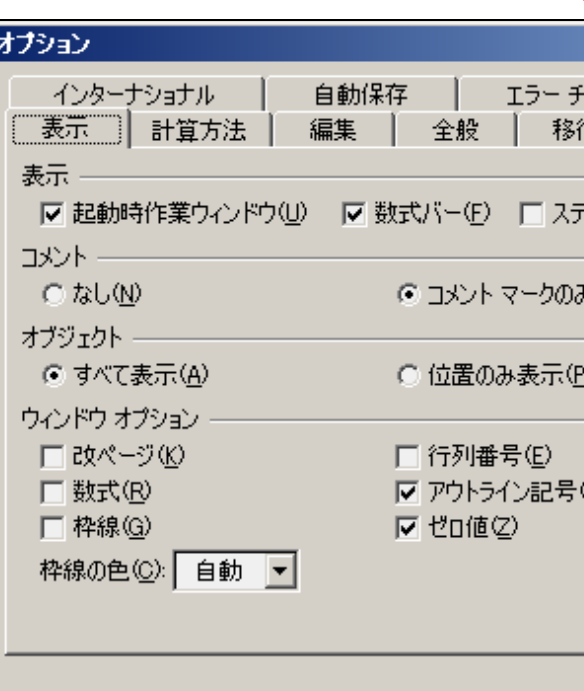

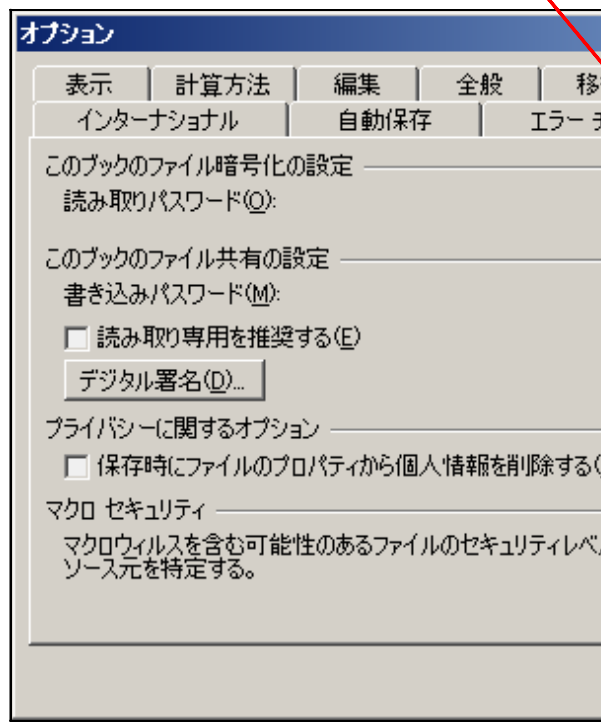

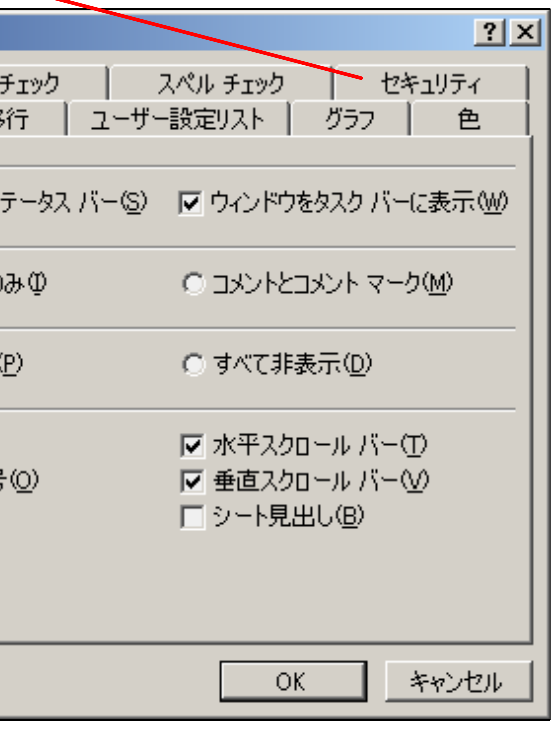

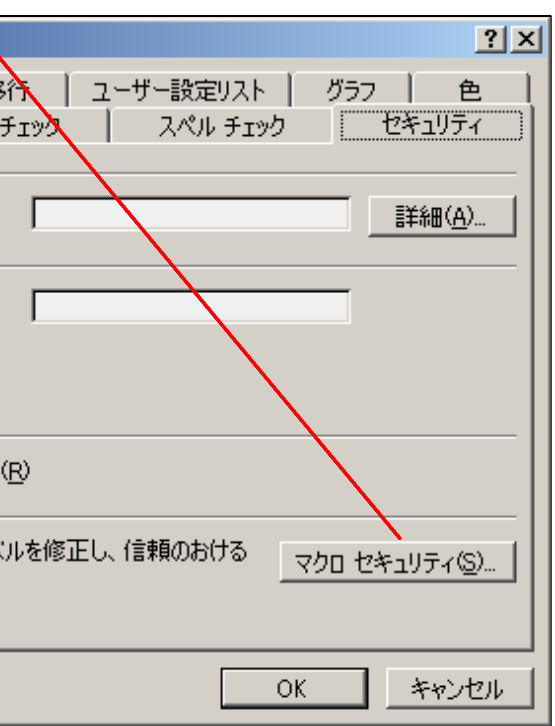

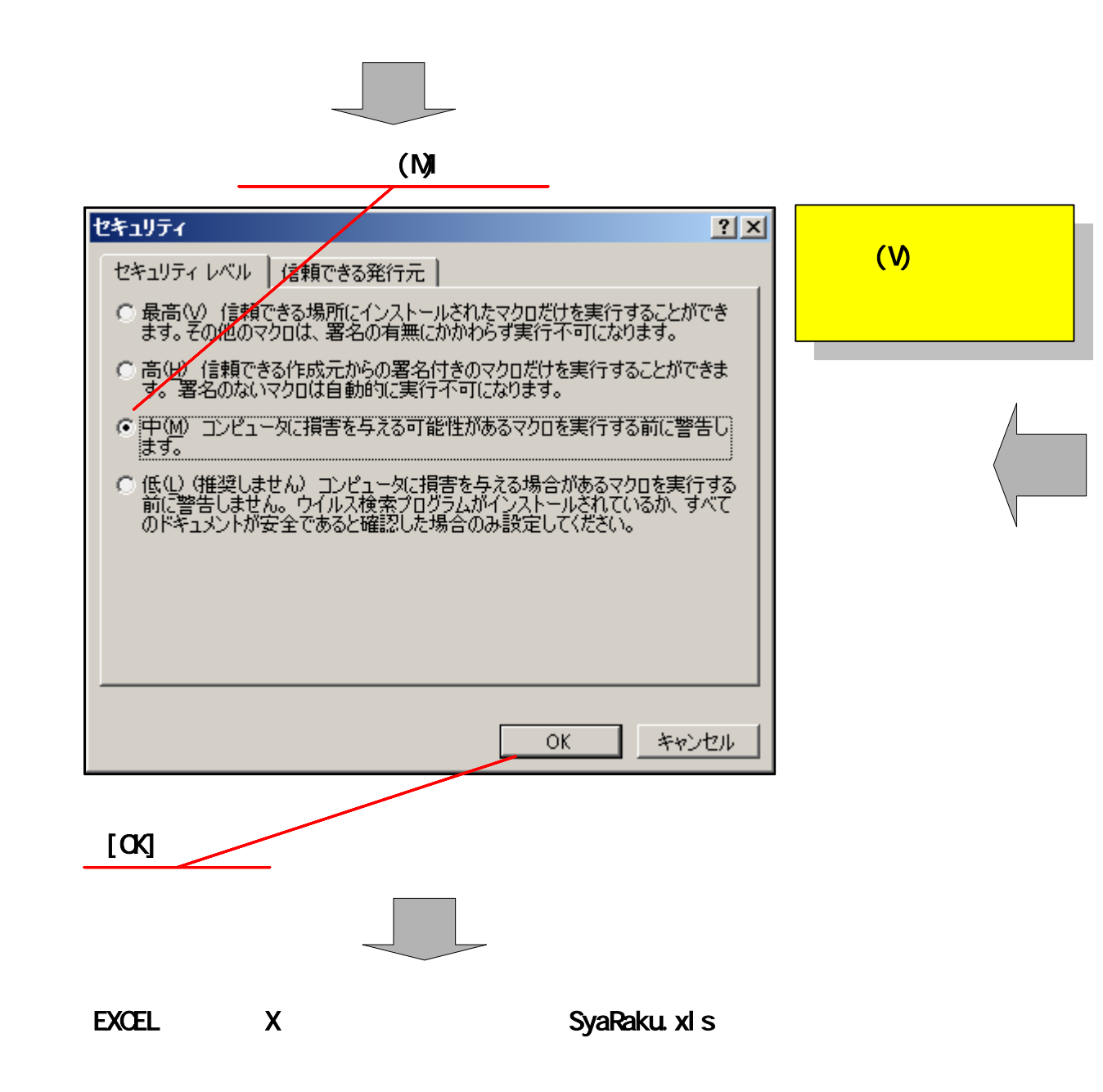

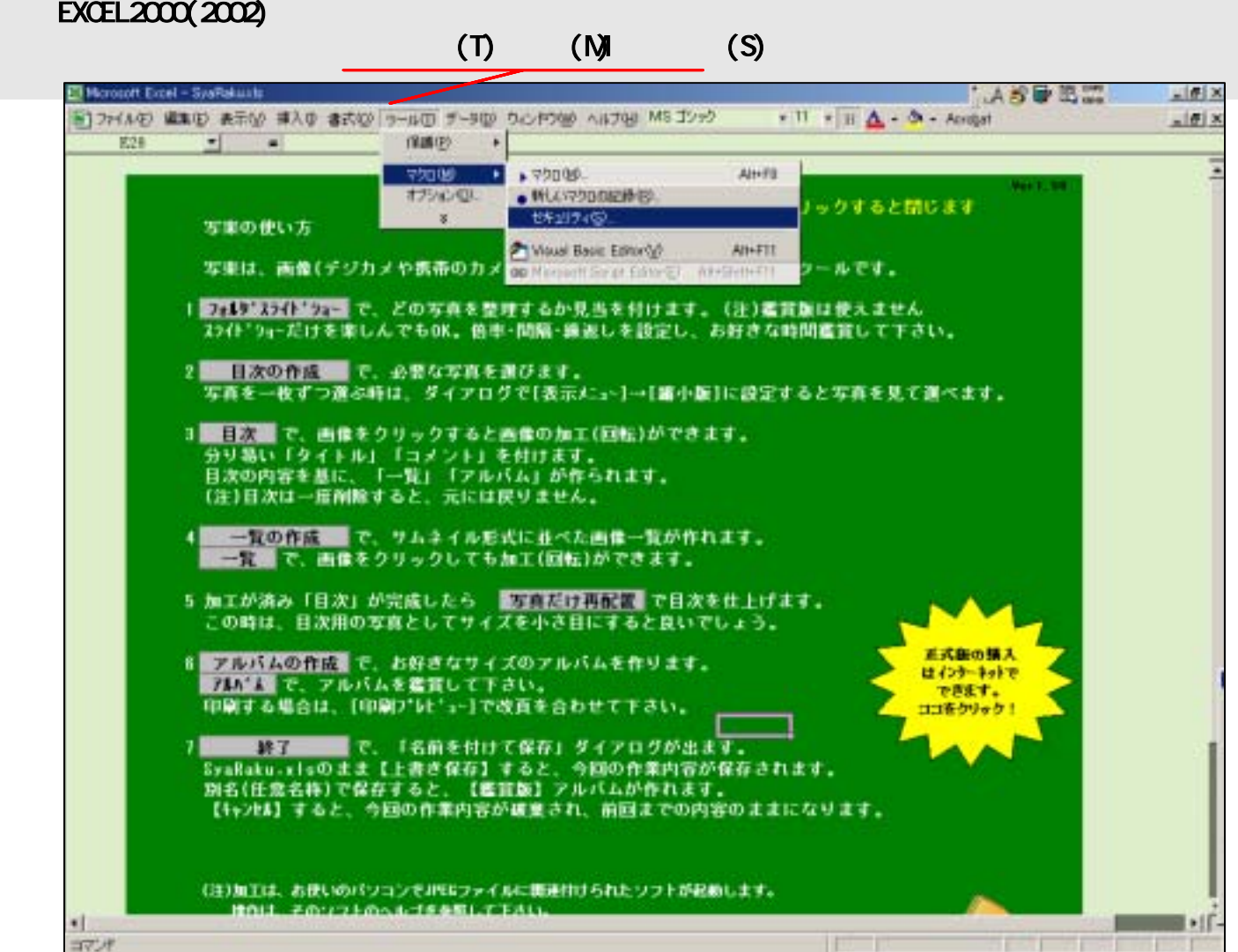

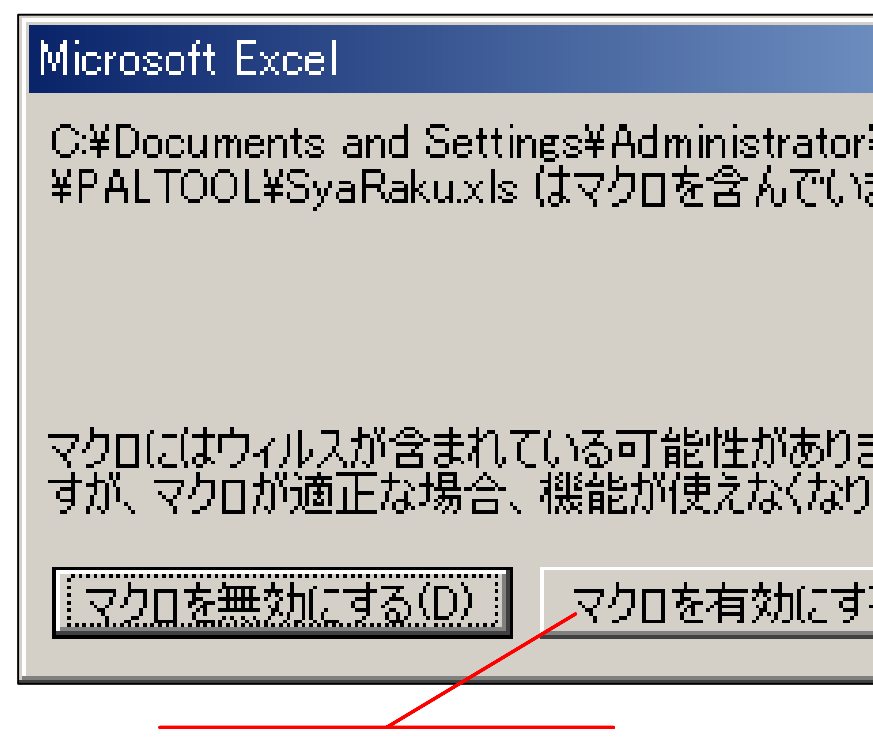

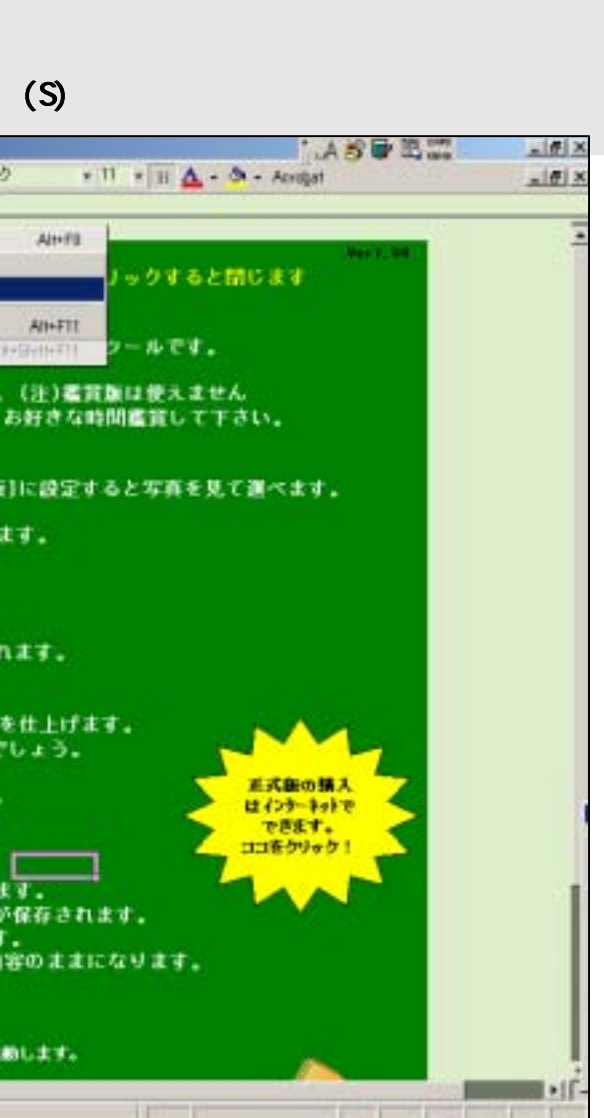

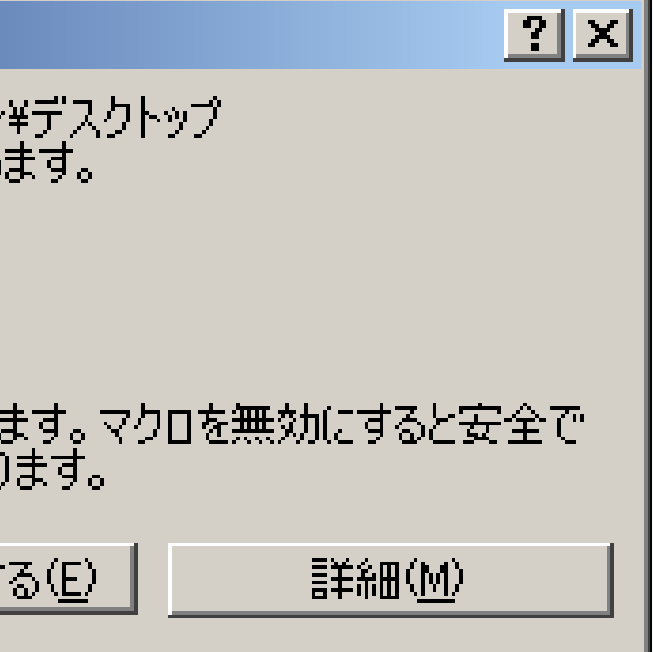

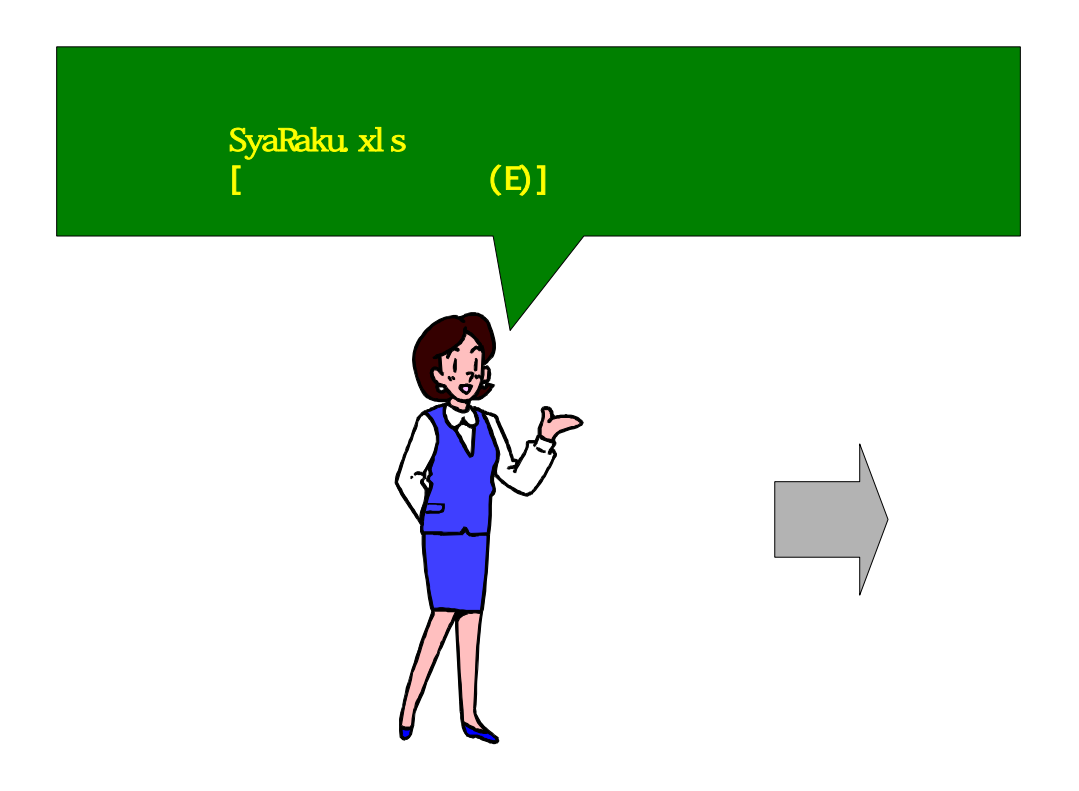